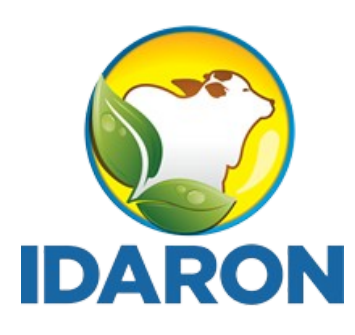

**AGÊNCIA DE DEFESA SANITÁRIA AGROSILVOPASTORIL DO ESTADO DE RONDÔNIA**

## Manual de acesso público aos produtos cadastrados no Sistema de Gestão de Serviço de Inspeção - SGSI

## $|\textbf{eS}|\textbf{I}| |\textbf{S}|\textbf{B}|\textbf{I}|$

Março 2024 **Gerência de Inspeção de Produtos de Origem Animal**

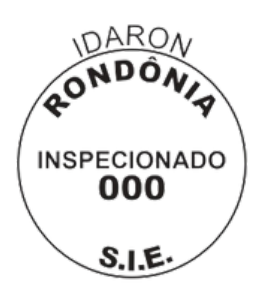

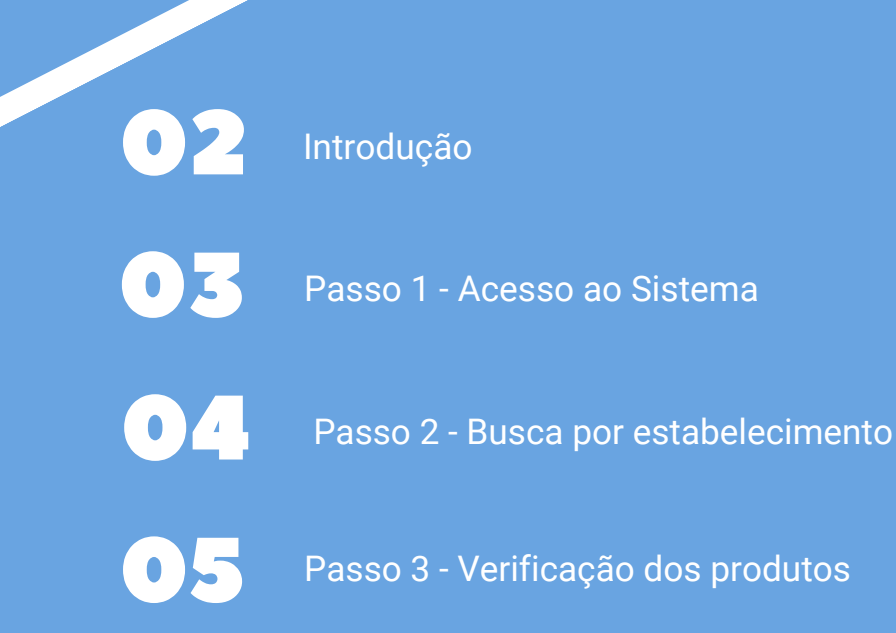

**Francisco** NDICE

## **INTRODUÇÃO**

O Sistema Brasileiro de Inspeção de Produtos de Origem Animal (SISBI-POA), que faz parte do Sistema Unificado de Atenção a Sanidade Agropecuária (SUASA), padroniza e harmoniza os procedimentos de inspeção de produtos de origem animal para garantir a inocuidade e segurança alimentar.

É obrigatório que todos os estabelecimentos, **aderidos ou não ao SISBI**, e todos os produtos, **regulamentados ou não, isentos de registros ou não**, sejam cadastrados no e-SISBI/SGSI e e-SISBI/SGE, contendo todas as mesmas informações do formulário de rotulagem aprovado. Cabendo ao proprietário, representante do estabelecimento ou pessoa designada inserir as informações na plataforma eletrônica e-SISBI-SGE.

Este Manual tem o objetivo de auxiliar os profissionais lotados nos Serviços de Inspeção, aderidos ou não ao SISBI, no processo de verificação dos produtos inseridos no Sistema de Gestão de Serviço de Inspeção - SGSI.

Esta iniciativa faz parte dos procedimentos de equivalência, manutenção e ampliação do escopo do SISBI-POA.

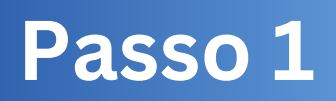

1. O e-SISBI não possui uma ferramenta automatizada de notificação, portanto após os estabelecimentos SIE/SISBI cadastrarem **seus produtos SIE,** no Sistema de Gestão de Estabelecimento - SGE, o responsável pelo cadastro, deve notificar o SIE Local, para que este acesse o SGSI.

2. Para acessar o sistema SGSI, acesse o link: [https://sistemasweb.agricultura.gov.br/sgsi/login,](https://sistemasweb.agricultura.gov.br/sgsi/login) em seguida clique em acesso público.

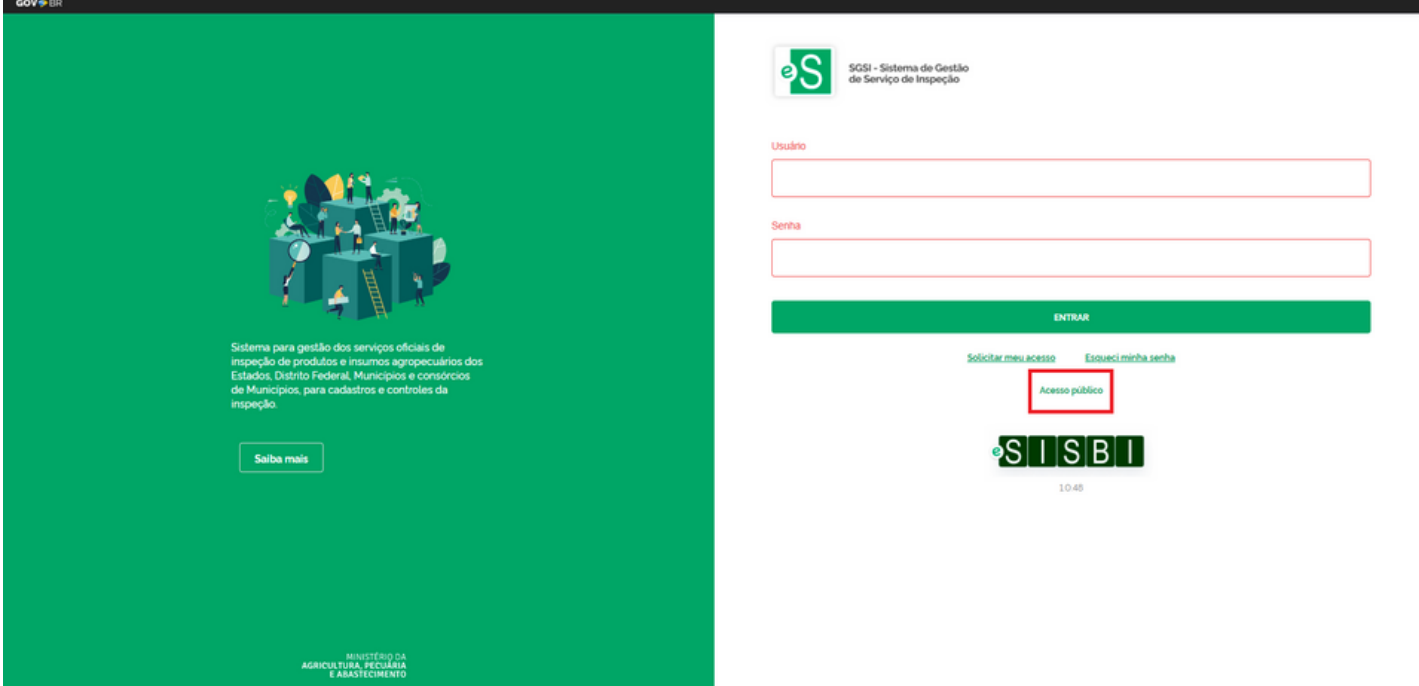

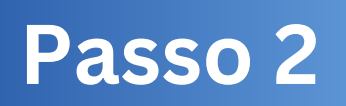

1. Clique em estabelecimentos.

2. Busque pela Unidade da Federação (UF) ou digite o nome ou CNPJ no campo de busca.

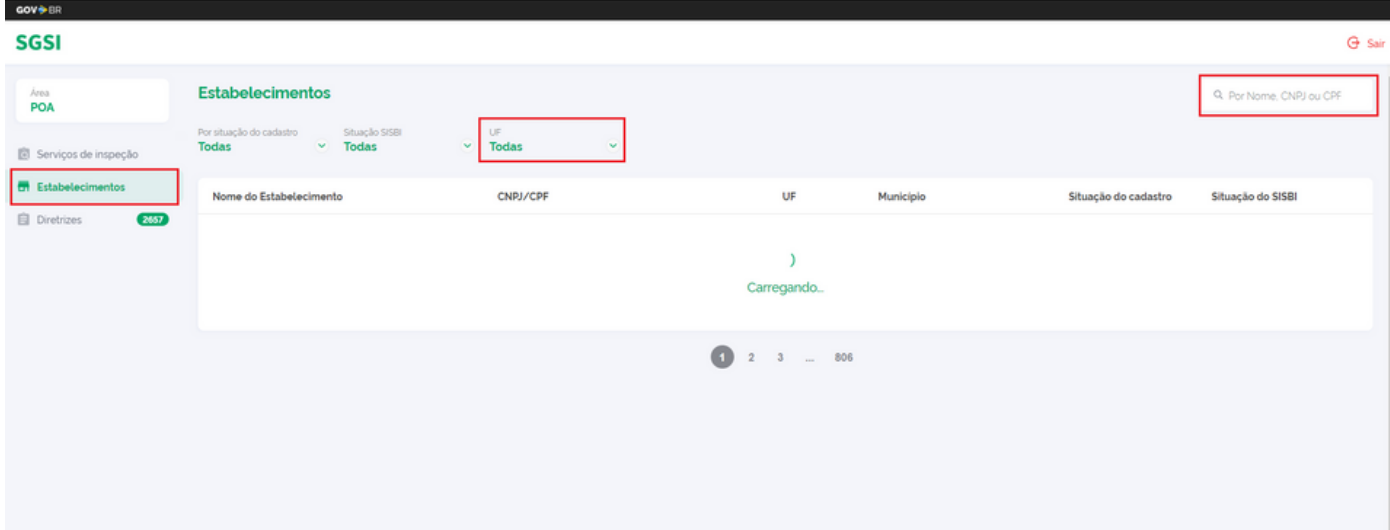

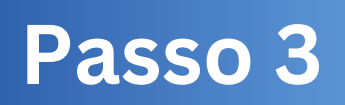

1. Abra a página do estabelecimento e clique em produtos.

2. Verifique se os produtos estão de acordo com os aprovados no **Processo SEI de N º 2. Processo de Registro de rótulos/atualização de rotulagem**.

3. Emitia o parecer conclusivo no processo e envie para a coordenação específica.

4. Em caso de não conformidade, solicite as devidas correções ao estabelecimento.

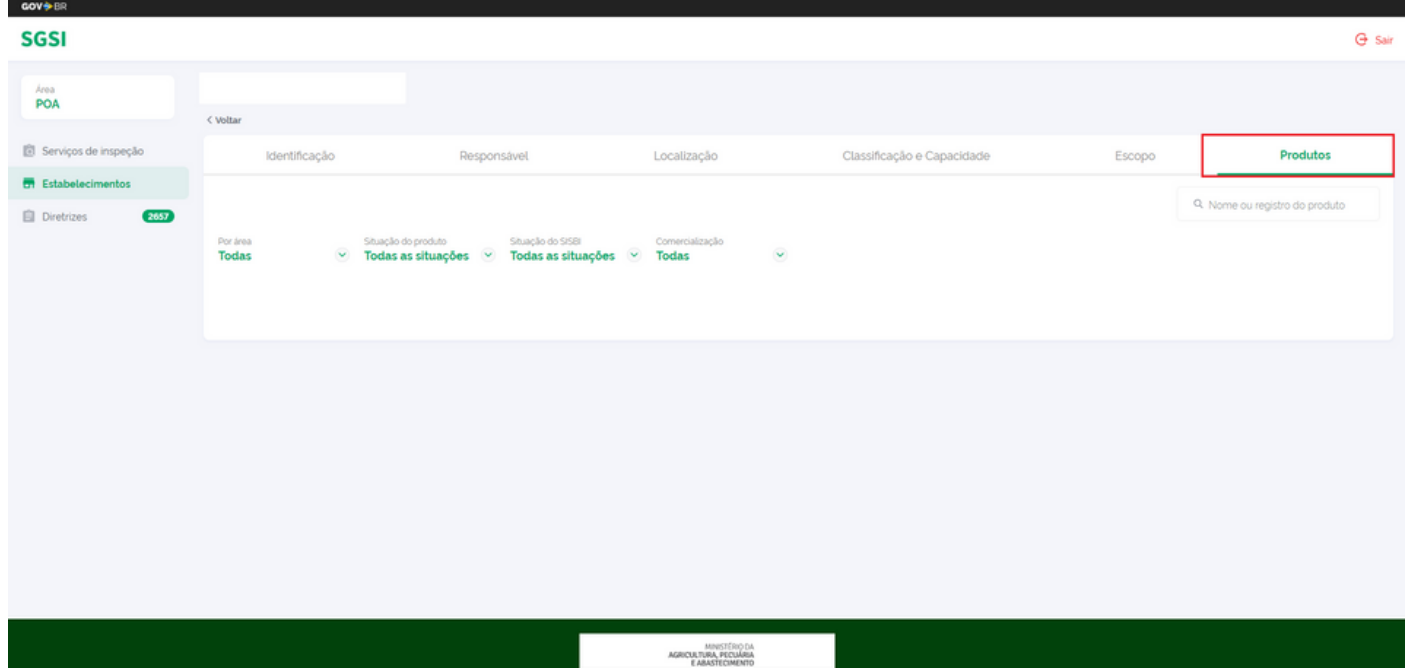

## **Qualquer dúvida entrar em contato pelos canais:**

- Whatsapp: (69) 99239-6694 / (69) 99264-7787
- Telefone: (69) 3216-5226
- E-mail: gipoa.sie@gmail.com
- Site: http://www.idaron.ro.gov.br
- Av. Farquar, 2986 Bairro Pedrinhas Palácio Rio Madeira (CPA),

5º andar, edifício Rio Cautário, CEP: 76801-470 - Porto Velho - RO.

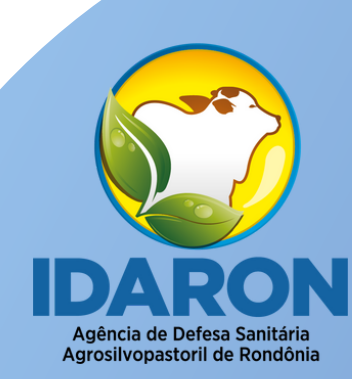

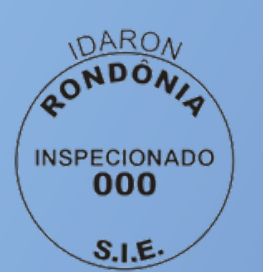

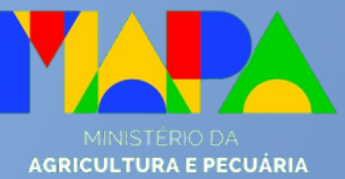

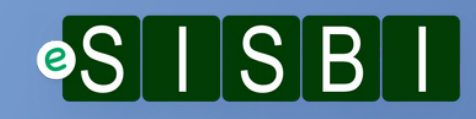